## **2 tablettes de production arrivées le 26 février 2014**

Guillaume, via son téléphone portable, récupère les adresses Mac des tablettes. Les 2 tablettes ont accès à LAL Public avec une adresse IP fixe et ont accès au serveur mysql sur Lalsrv1.

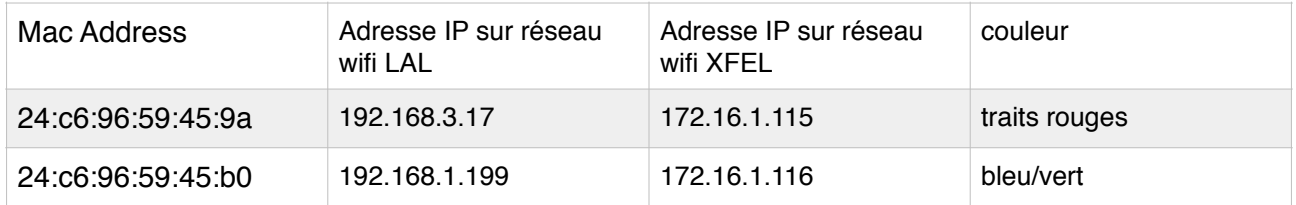

### Paramètres :

Sécurité : Gestion de l'appareil, « Sources inconnues » sélectionné (autorise l'installation d'applications qui ne viennent pas de Google Store).

### **Applications installées à partir de Google Store et testées sur les 2 tablettes**:

- 1. Connect to SQL
- 2. Airdroïd
- 3. Ping
- 4. Ted (éditeur de texte)
- 5. Adobe reader
- 6. Androïd Terminal Emulator
- 7. ES Explorateur de Fichiers
- 8. Gestionnaire de fichiers

#### **Pour Airdroïd…**

Airdroïd et connexion avec <http://web.airdroid.com> : S'enregistrer quand on se connecte la première fois, ensuite il suffit de s'identifier.

#### Tests Réseau LAL (filaire ou wifi) :

- Test en s'identifiant avec adresse gmail avec Airdroïd
- Et connexion à l'adresse <http://web.airdroid.com>sur ordinateur.
- $-$ > Ok.

Trop de connexions tue la connexion… -> second compte gmail défini : sur tablette ayant Mac Adress, 24:c6:96:59:45:9a : [cdtt.lal@gmail.com](mailto:cdtt.lal@gmail.com) avec le même mot de passe que [lal.xfel@gmail.com](mailto:lal.xfel@gmail.com)

Wifi activé sur ordinateur, Lalpublic : Avec connexion à l'adresse<http://192.168.3.17> et <http://192.168.1.199>  $\rightarrow$  Ok.

Réseau XFEL :

Airdroïd entre 2 tablettes : Ok.

- Avec connexion à l'adresse [http://172.16.](http://172.16)-.-
- Avec connexion à l'adresse<http://web.airdroid.com>

Airdroïd sur tablette et PC-Industriel en filaire. AVEC FIREFOX : Ok.

- Avec connexion à l'adresse [http://172.16.](http://172.16)-.-
- Avec connexion à l'adresse<http://web.airdroid.com>

## **Divers** :

Création d'un répertoire « Documents » (sous sdcard) avec un raccourci sur l'écran d'accueil afin de permettre aux opérateurs de prendre des notes facilement.

Création d'un répertoire « DocDev » (sous sdcard) pour nous ! Doc. de la bdd (AP) mise là le 5 mars 2014 (BDD\_XFEL.pdf) Doc. MacAddressEtIP.txt où sont les Mac Address et adresses IP sur réseau XFEL et réseau LAL de la tablette sur laquelle on est.

Exemple Adresse MAC : 24:c6:96:59:45:9a Adresse IP : 172.16.1.115 Adresse IP : 192.168.3.17

**Tablette 7 pouces le retour** Avril 2014 Adresse MAC : 30:85:a9:d8:a5:f5 Adresse IP : 172.16.1.118 Adresse IP :192.168.2.213

# **Applications installées à partir de Google Store et testée** :

- 1. Connect to SQL
- 2. Airdroïd
- 3. Ping
- 4. Ted (éditeur de texte)
- 5. Adobe reader
- 6. Androïd Terminal Emulator
- 7. ES Explorateur de Fichiers
- 8. Gestionnaire de fichiers